# Le Applet Java

ed anche i gestori del layout ed altri eventi ed altro ancora…

## Le Applet

- Sono delle piccole applicazioni
- Non sono pensate per essere eseguite indipendentemente (non vengono lanciate con il main), ma da un programma esterno (browser web, appletviewer, etc.)
- **java.applet.Applet** è una sottoclasse di **java.awt.Panel**
- Restrizioni di sicurezza!!

# Esempio

```
/*<APPLET CODE="CiaoATutti.class" WIDTH=150
HEIGHT=25></APPLET>*/
import java.applet.*;
import java.awt.*;
public class CiaoATutti extends Applet {
 public void paint(Graphics g) {
   g.drawString("Ciao a tutti!", 5, 25);
  }
}
```
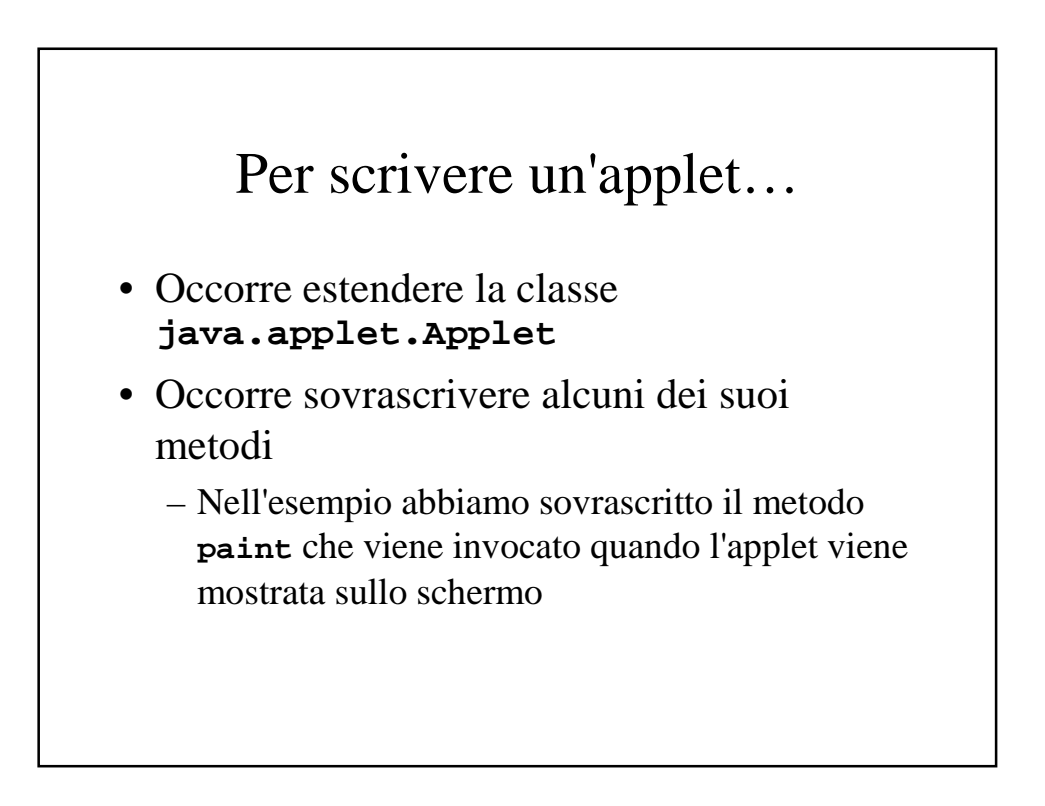

## Per visualizzare un'applet

- Occorre compilare il file .java (come sempre)
- Occorre un browser web
	- In questo caso ci serve un file html
- Possiamo usare anche l'appletviewer
	- In questo caso possiamo inserire il codice html come commento all'interno del file .java (come nell'esempio)

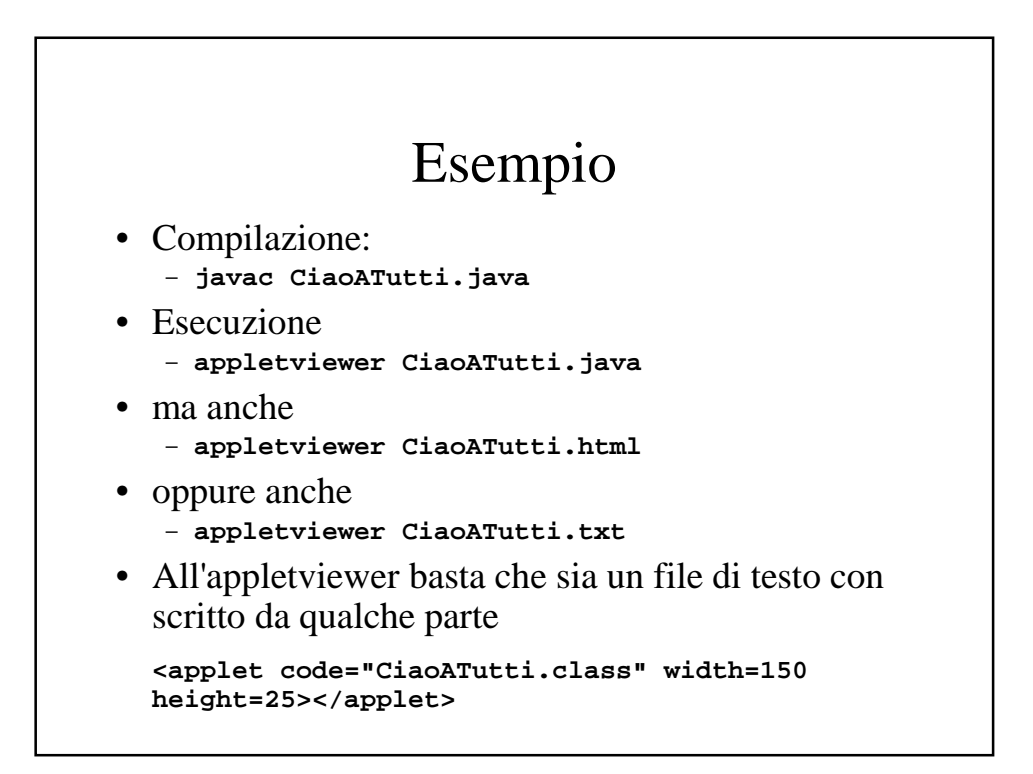

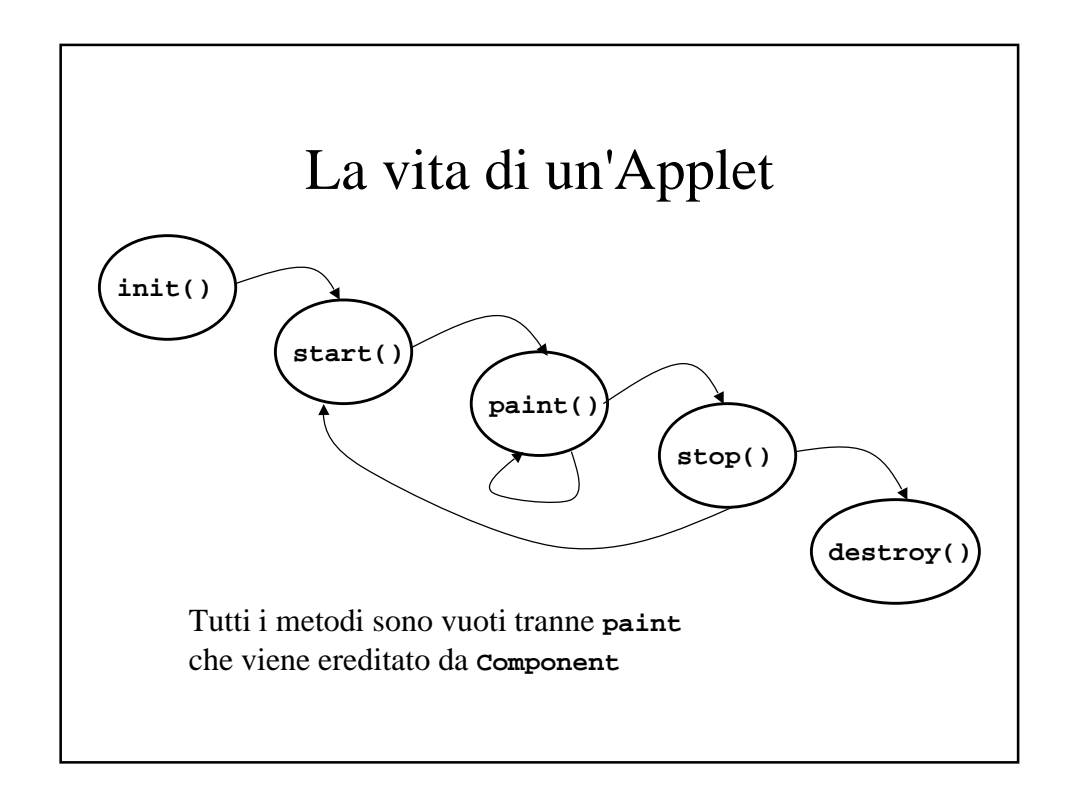

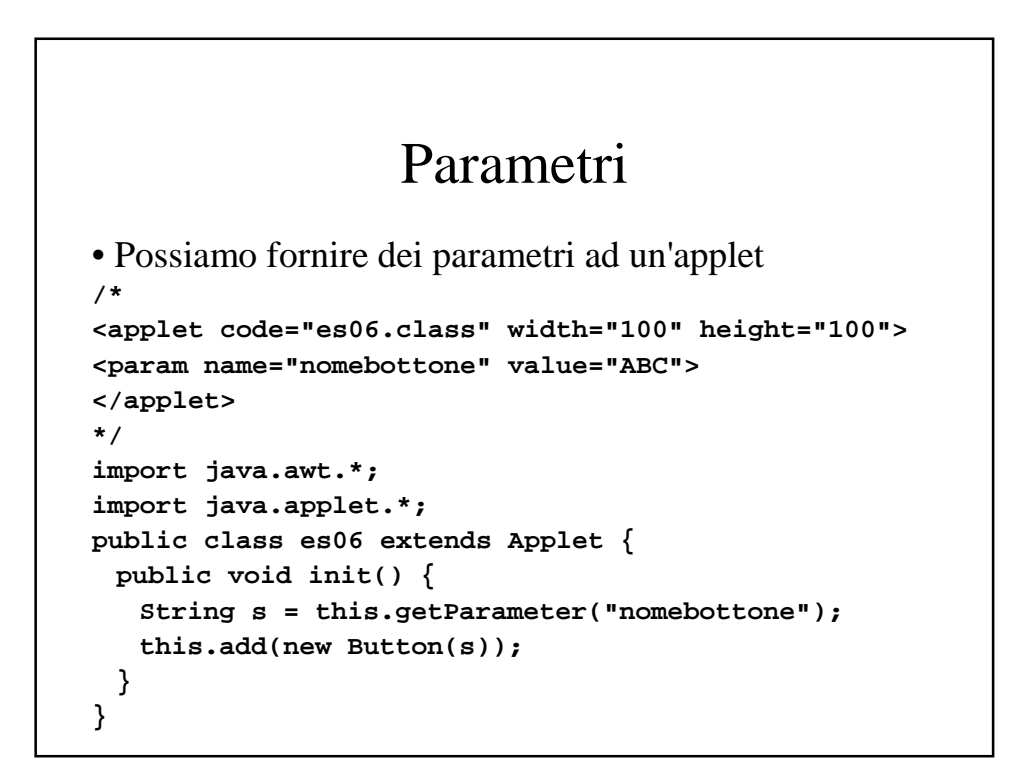

# Parametri 2

- I parametri si passano all'applet con il tag **<param name="npar" value="vpar">**
- Il metodo **getParmeter(String npar)** ritorna il valore dell'attributo **value**

## Gestori del Layout

Invece di posizionare i componenti utilizzando un sistema di coordinate, in Java è possibile (e preferibile) associare al **Container** che contiene i vari componenti un oggetto **LayoutManager** che si occupa di *posizionare* e *dimensionare* i componenti secondo delle regole stabilite

## FlowLayout

- Il gestore del layout **FlowLayout** è quello predefinito per i **Panel** e le **Applet**
- Posiziona gli elementi come se fossero le parole di un paragrafo con allineamento centrato: un *flusso* da sinistra verso destra
- È possibile modificare l'allineamento e lo spazio orizzontale e verticale tra gli elementi

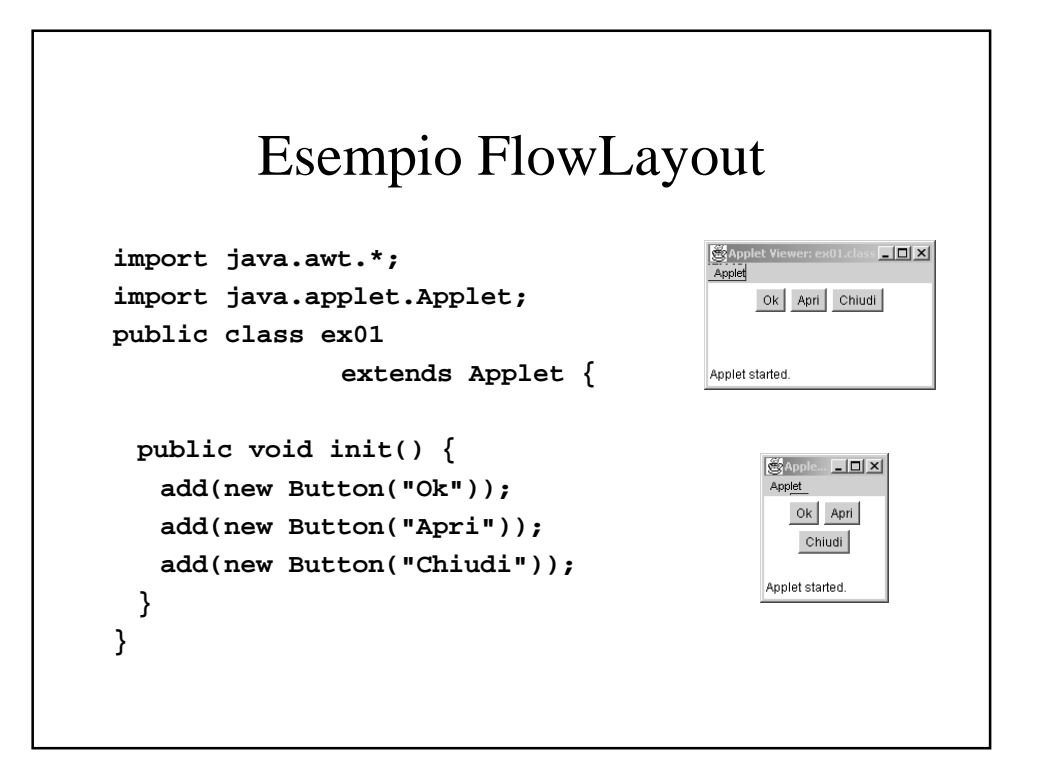

## Come si cambia il gestore del layout

- La classe **Container** (e quindi tutte le sottoclassi) ha il metodo **setLayout(LayoutManager m)**
- Es: **a1.setLayout(new FlowLayout())** imposta un **FlowLayout** manager come gestore per il **Container a1**
- **a2.setLayout(new FlowLayout(FlowLayout.LEFT))** come prima, ma con allineamento a sinistra
- **a3.setLayout(new FlowLayout(FlowLayout.RIGHT,20,40))** come prima, ma con allineamento a destra, distanza orizzontale di 20 e distanza verticale di 40

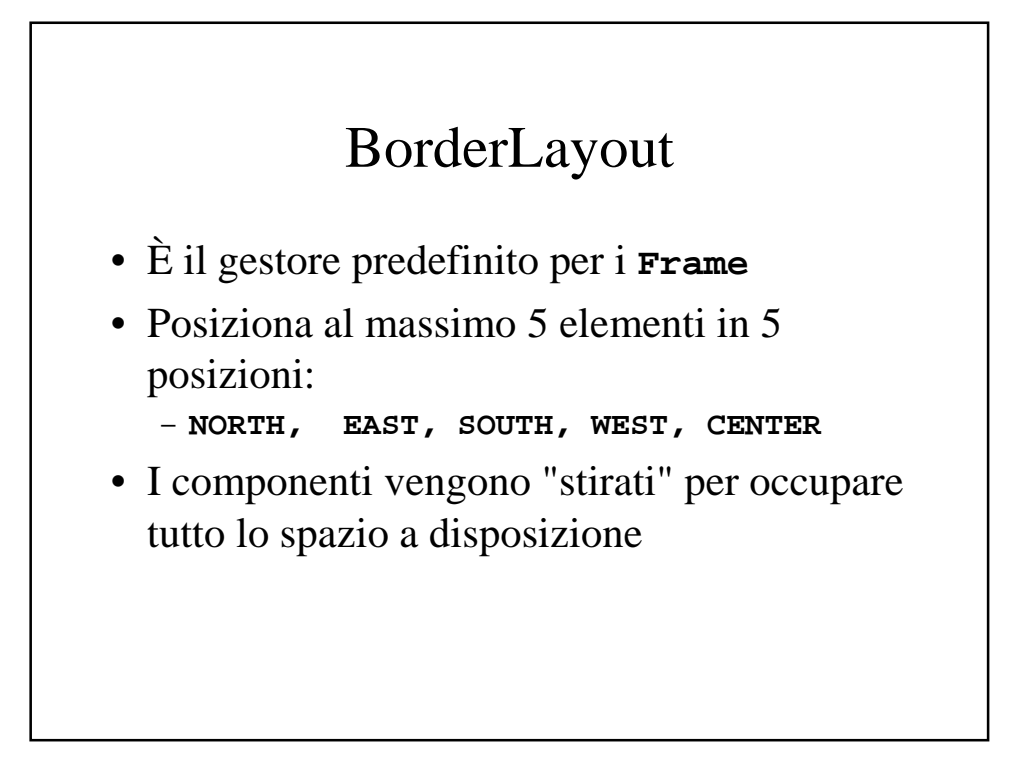

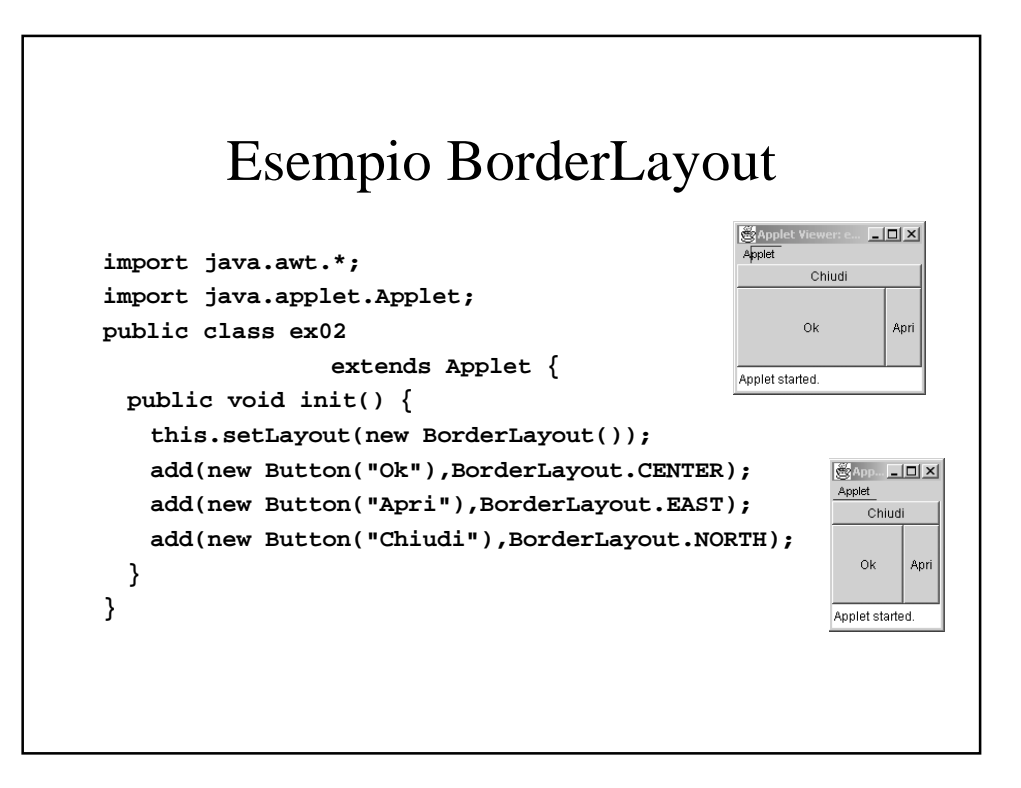

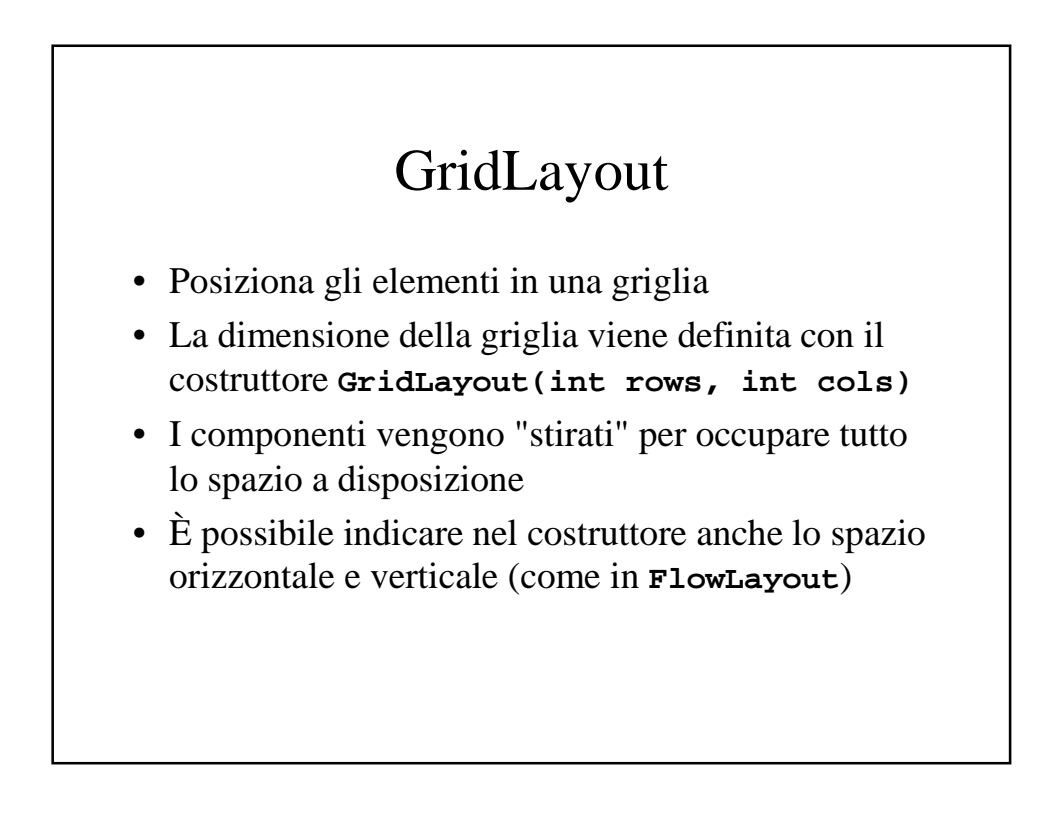

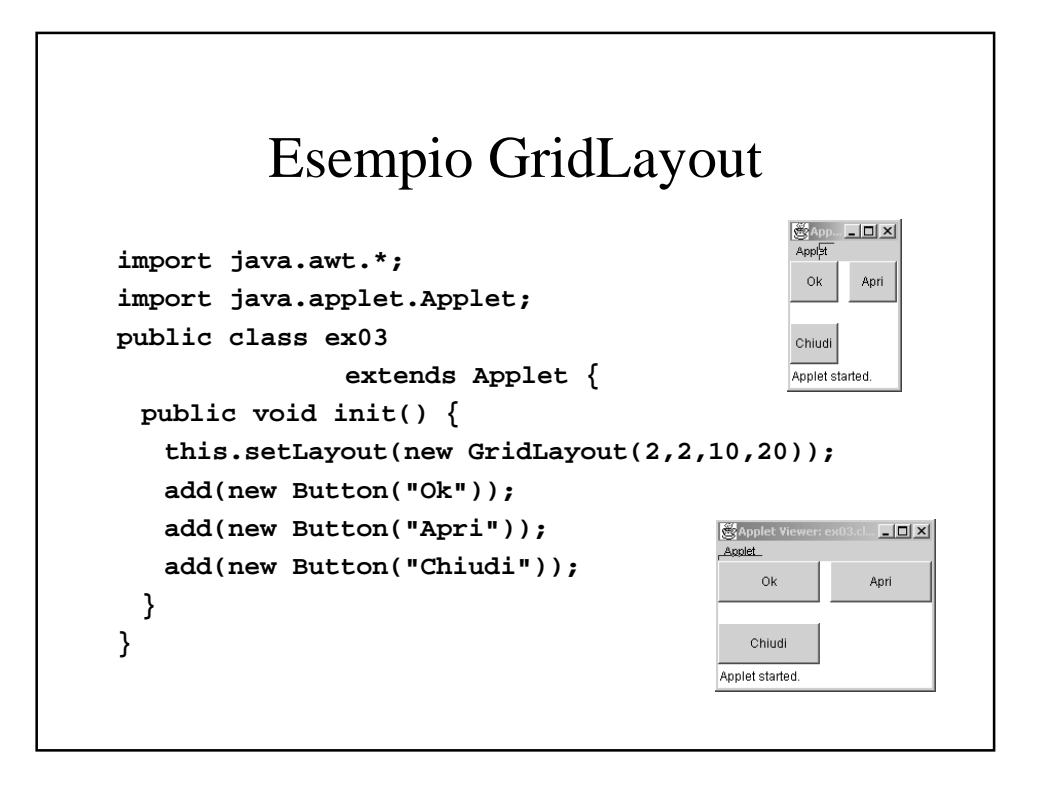

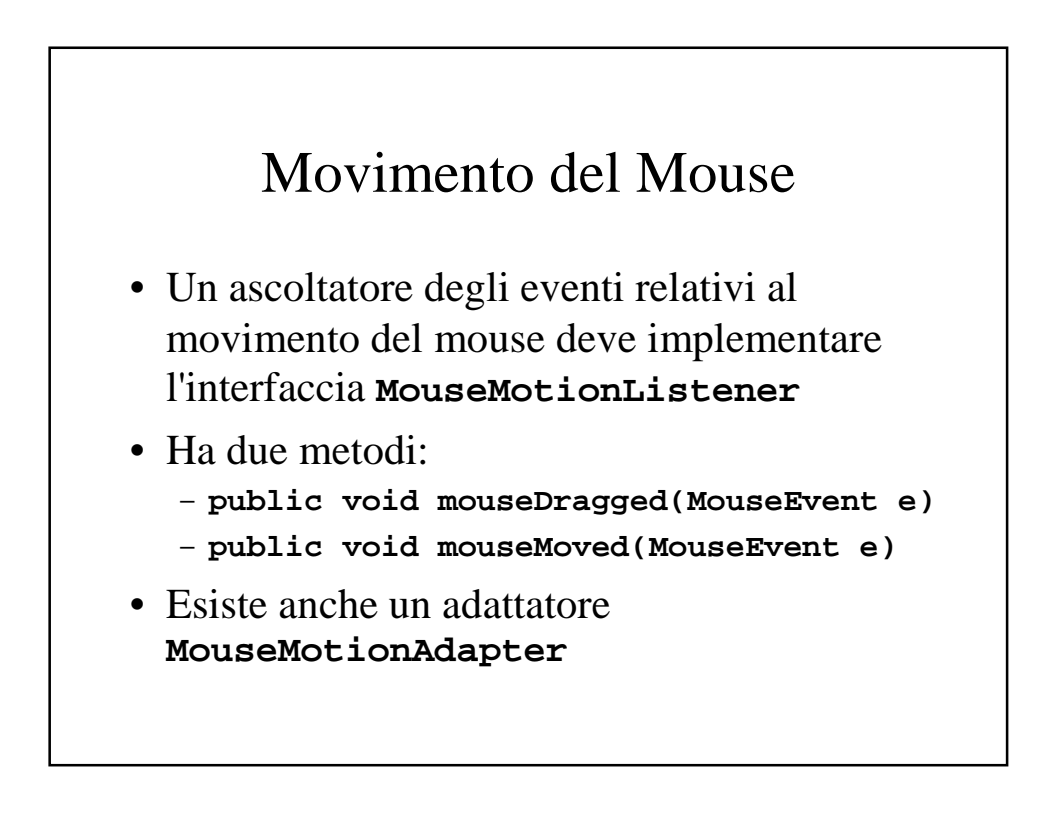

## Eventi della tastiera

- L'interfaccia **KeyListener** definisce i metodi per gestire gli eventi della tastiera
	- **public void keyTyped(KeyEvent e)**
	- **public void keyPressed(KeyEvent e)**
	- **public void keyReleased(KeyEvent e)**
- Esiste anche un adattatore **KeyAdapter**

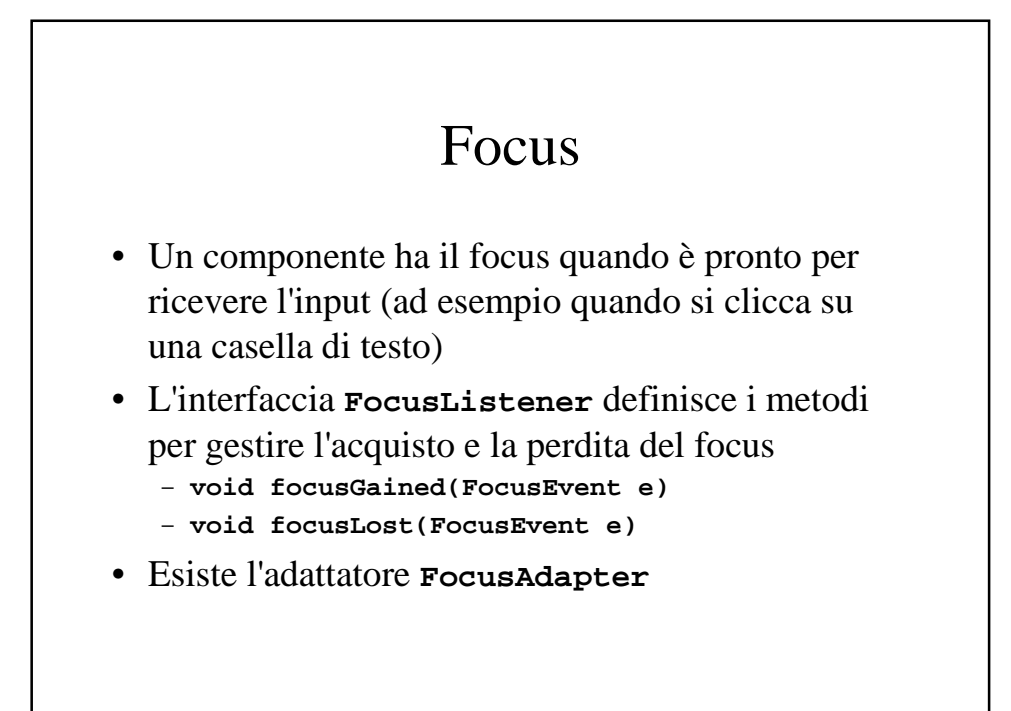

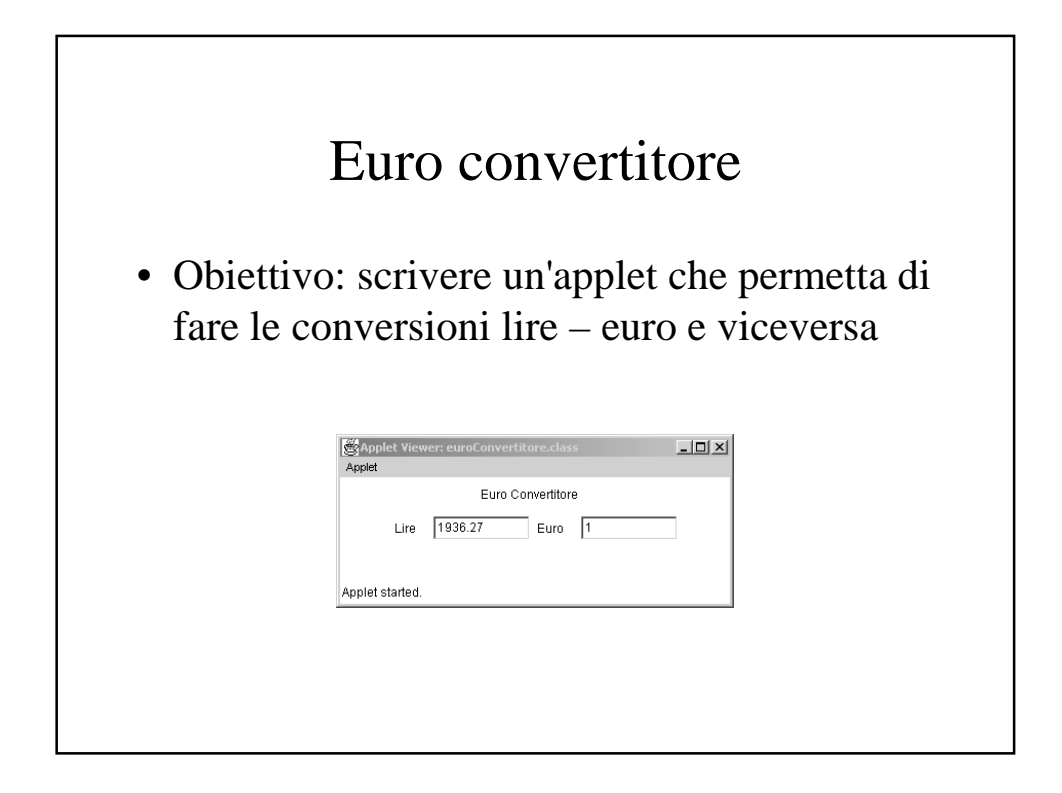

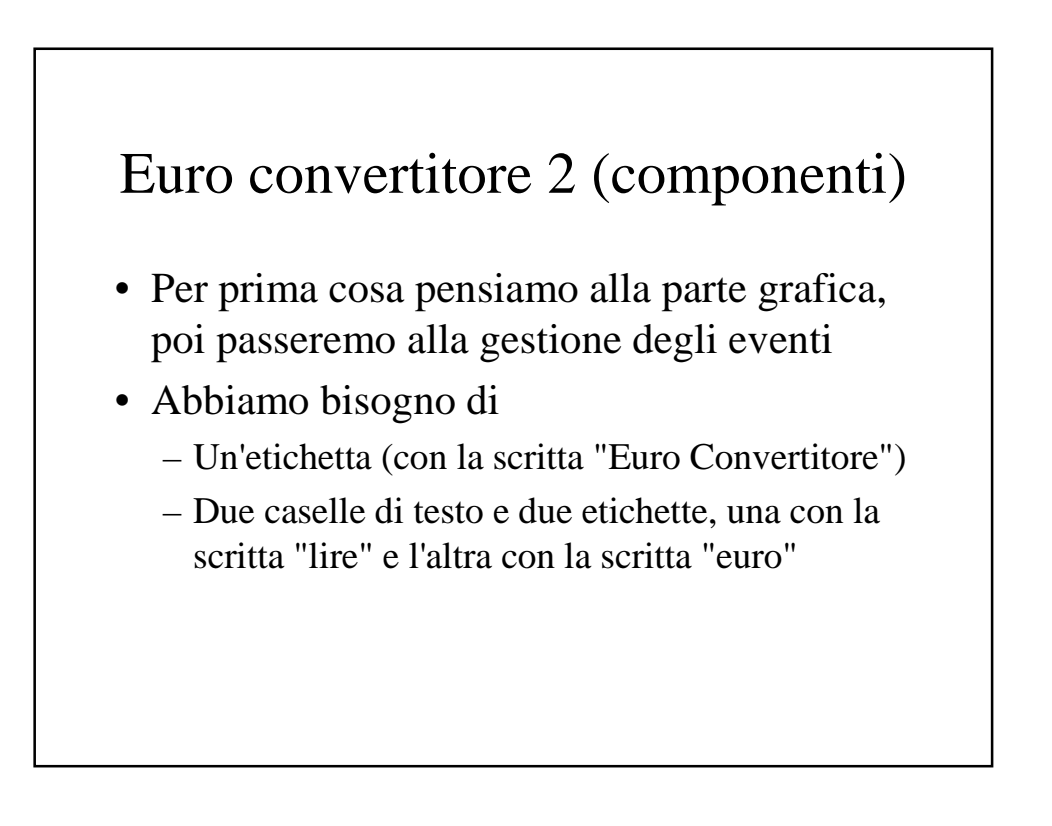

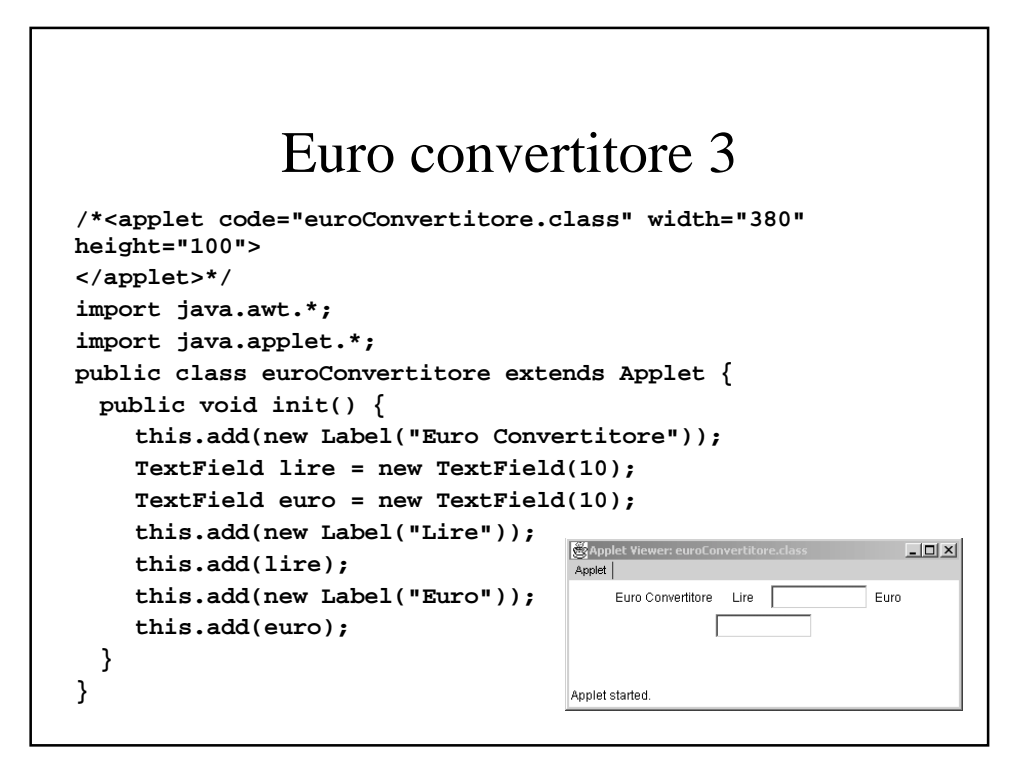

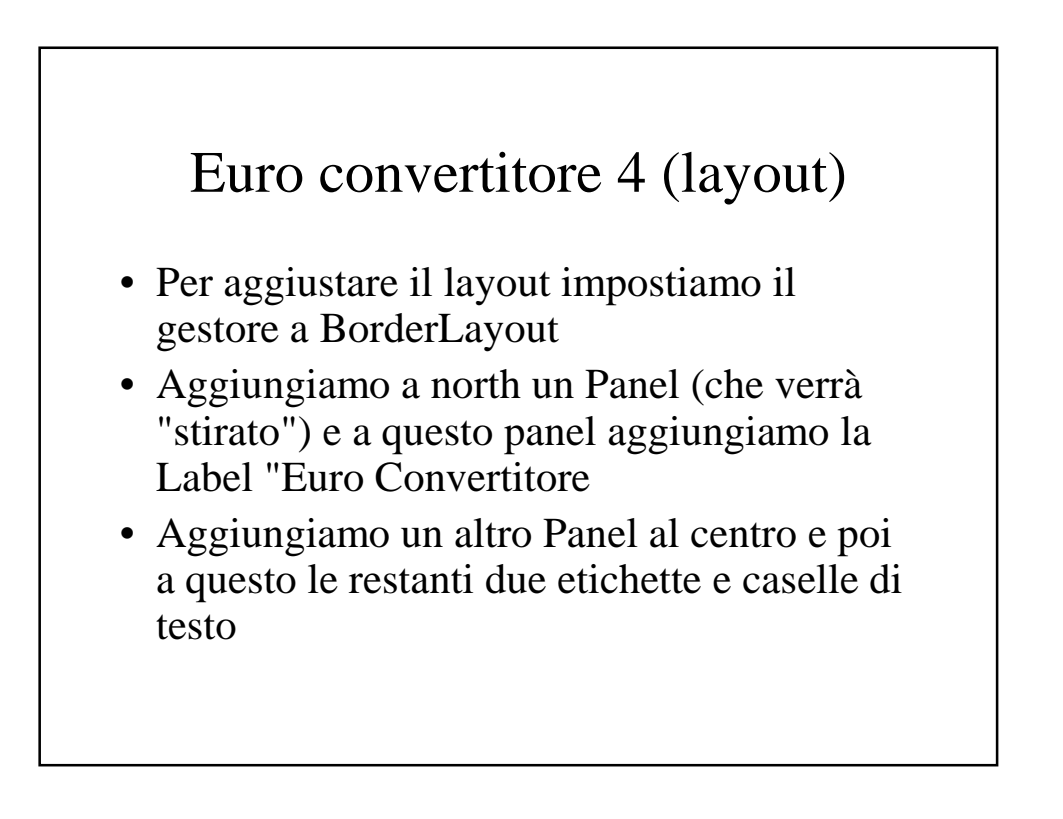

### Euro convertitore 5

```
…
 public void init() {
    this.setLayout(new BorderLayout());
    Panel p = new Panel();
    Panel p2 = new Panel();
    p2.add(new Label("Euro Convertitore"));
    this.add(p2, BorderLayout.NORTH);
    this.add(p, BorderLayout.CENTER);
    TextField lire = new TextField(10);
    TextField euro = new TextField(10);
    p.add(new Label("Lire"));
    p.add(lire);
    p.add(new Label("Euro"));
    p.add(euro);
 }
}
```
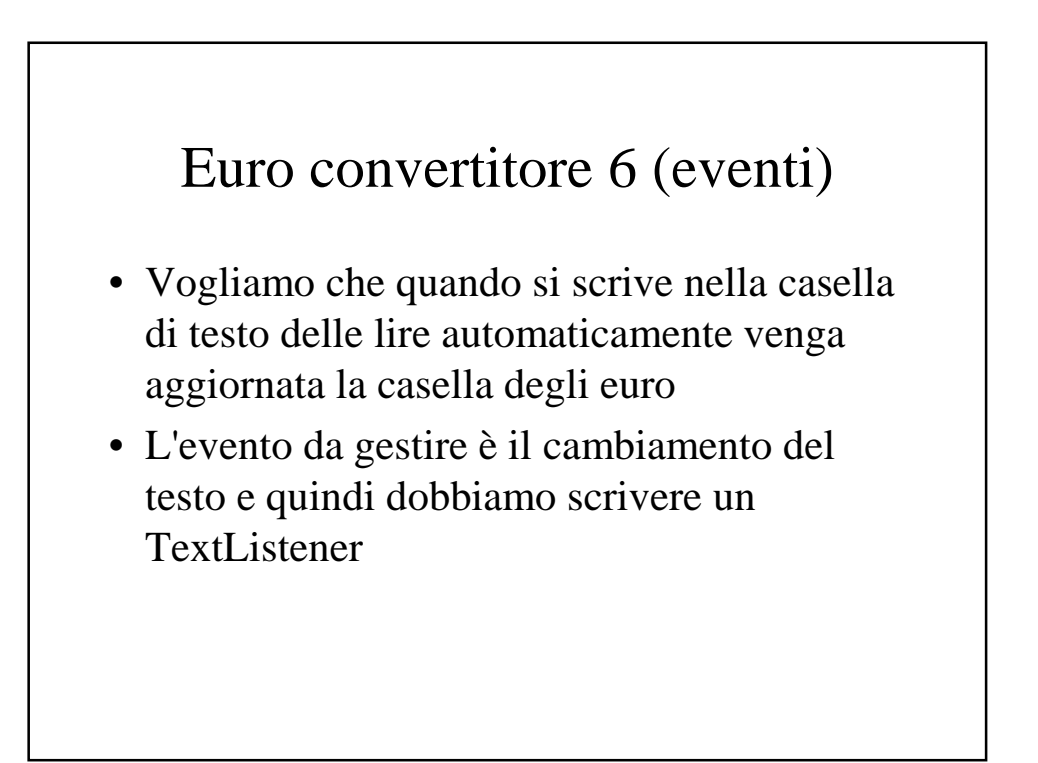

## Euro convertitore 7

```
class convertitore implements TextListener {
 double tasso;
 TextComponent out;
 convertitore(TextComponent output, double tasso) {
    this.out = output; this.tasso = tasso;
 }
 public void textValueChanged(TextEvent e) {
    TextComponent c = (TextComponent)e.getSource();
    double d = 0;
    String s = "";
    d = Double.parseDouble(c.getText());
    s += (d*tasso);
    out.setText(s);
 }
}
```
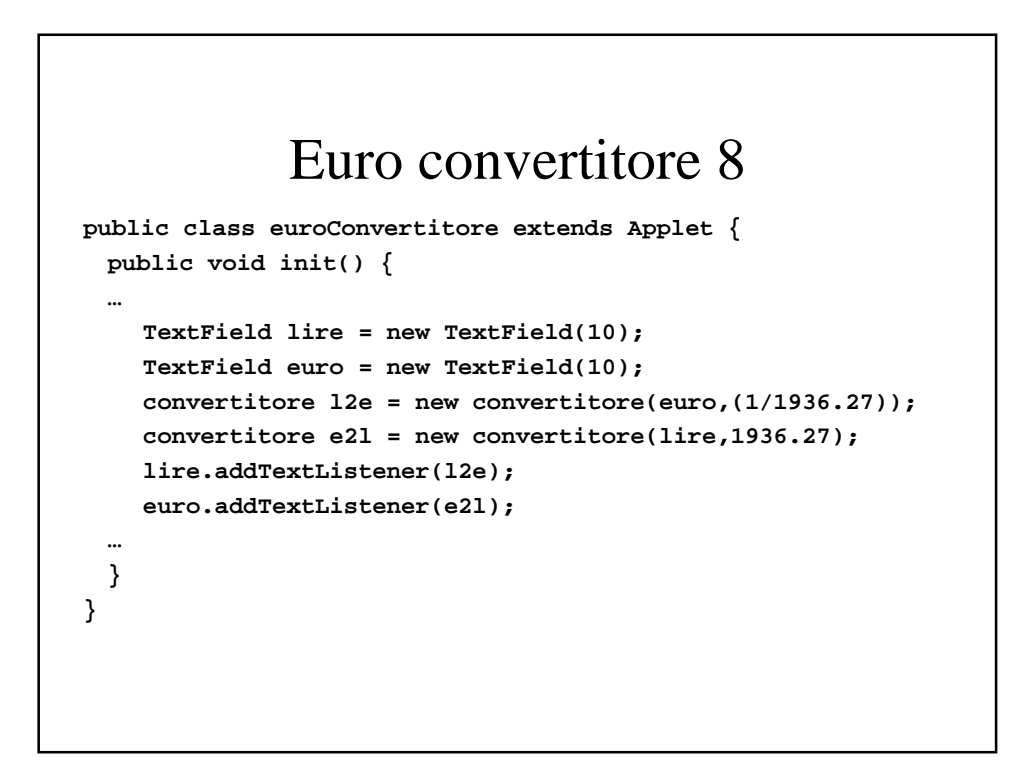

## Euro convertitore 9 (problemi)

- Non abbiamo tenuto conto di
	- Errori di calcolo ed arrotondamenti
	- Errori inseriti dall'utente
	- Ogni volta che si cambia il testo in una casella viene lanciato un TextEvent che viene catturato da un TextListener il quale a sua volta cambia il testo nell'altra casella che, a sua volta, lancerà un altro TextEvent e così via in un loop infinito

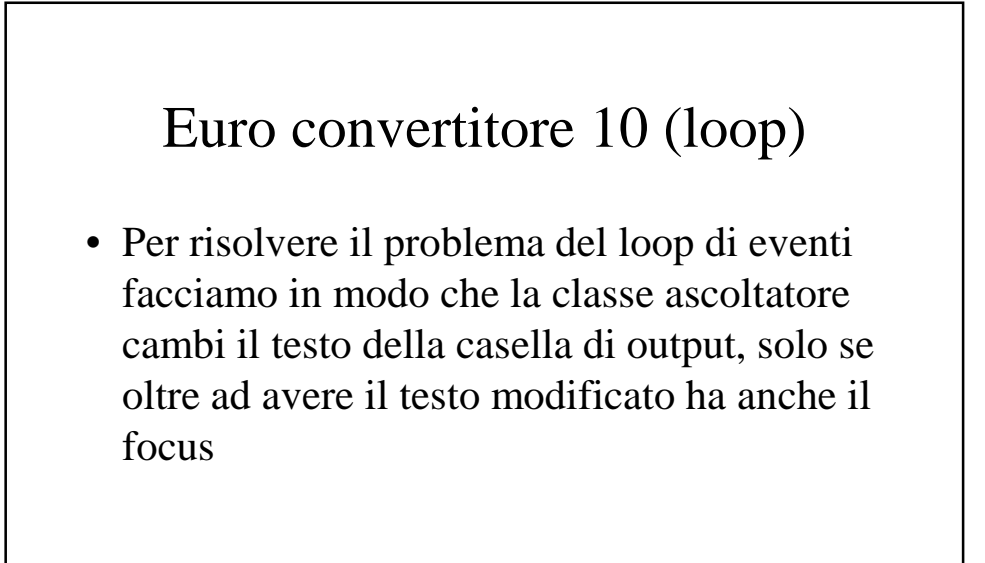

#### Euro convertitore 11 **class convertitore implements TextListener, FocusListener { double tasso; TextComponent out; boolean editing = false; … public void textValueChanged(TextEvent e) { … if (editing) out.setText(s); } public void focusGained(FocusEvent e) { editing = true; } public void focusLost(FocusEvent e) { editing = false; } }**

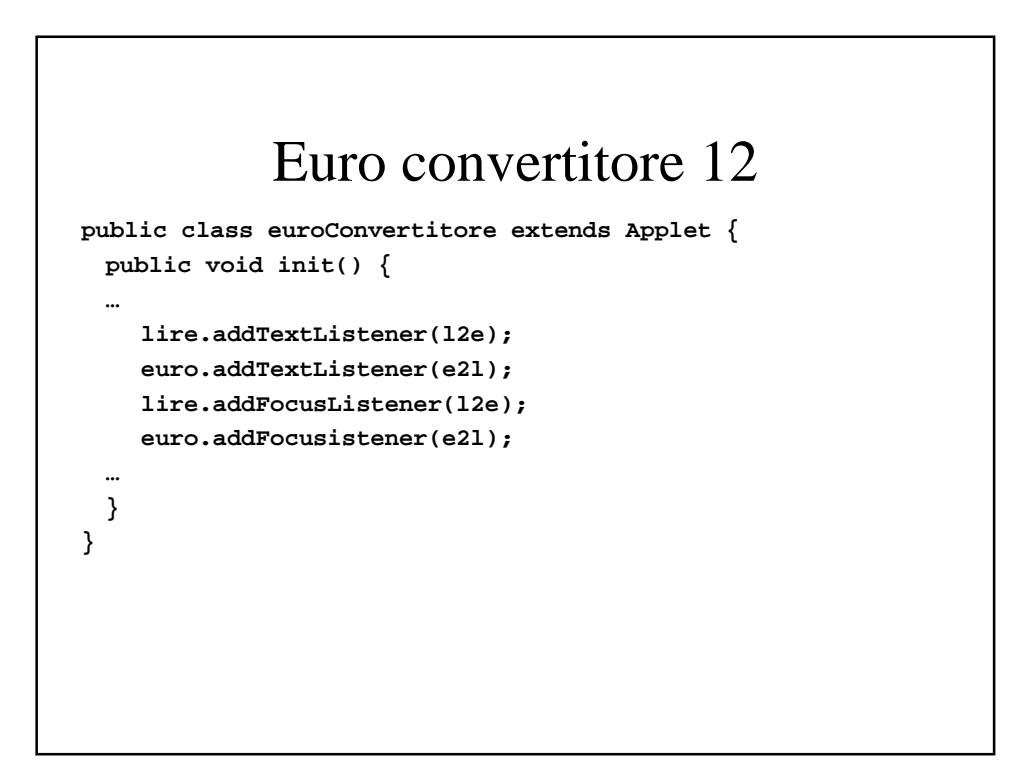

#### Euro convertitore 13 (errori)

- Se l'utente sbaglia ad inserire i dati il metodo Double.parseDouble lancia un'eccezione NumberFormatException. Catturiamo l'eccezione e scriviamo "errore" nella casella di testo
- Infine scriviamo una funzione per arrotondare ad un certo numero di cifre decimali

#### Euro convertitore 14 **class convertitore implements TextListener, FocusListener { … public void textValueChanged(TextEvent e) { … double d = 0; String s = ""; try { d = Double.parseDouble(c.getText()); s += (this.arrotonda(d\*tasso,16)); } catch(NumberFormatException ex) {s = "errore!";} … } … double arrotonda(double d, int p) { return Math.rint(d\*Math.pow(10,p))/Math.pow(10,p); } }**